## **【マニュアル】ポートフォリオでの報告書等の提出方法**

**注意:スマートフォンでは正しく動作しないため、必ず PC で記入・提出(SUBMIT)すること**

**<参考>**

## **同志社大学への提出書類(国際課 HP)**

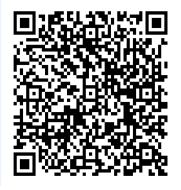

https://international.doshisha.ac.jp/study\_abroad/program/submission\_form\_a.html

## **I. 「"Go Global"ポートフォリオシステム」へログイン**

(下記QRコード https://sso.doshisha.ac.jp にアクセス)

UserID/Password:Office365 にログインする際の ID/PW と同じ

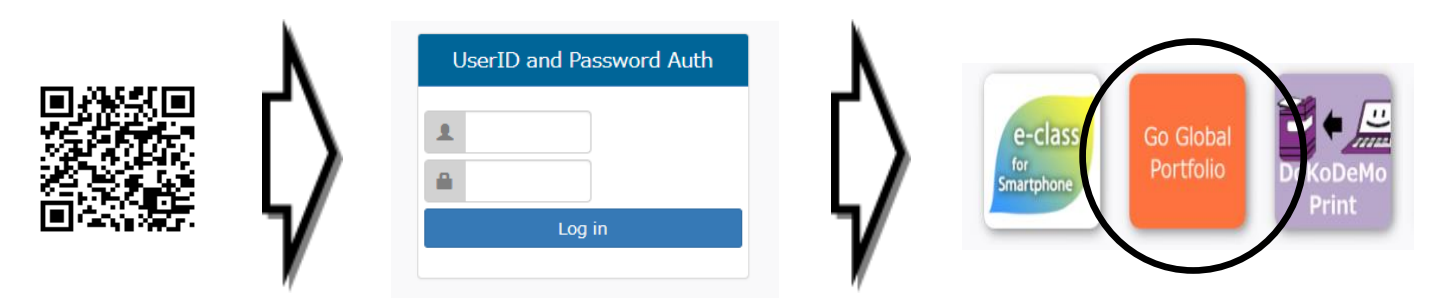

**II. リマインダ設定**(必ず設定の上、下記Ⅲ.の提出書類を提出(SUBMIT)すること)

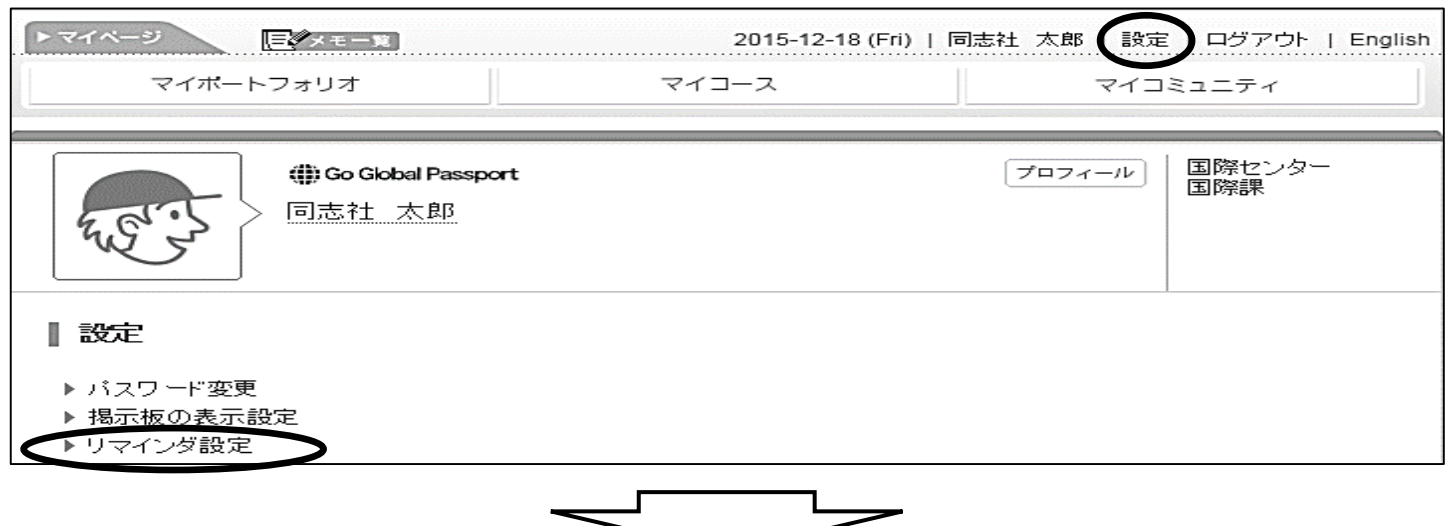

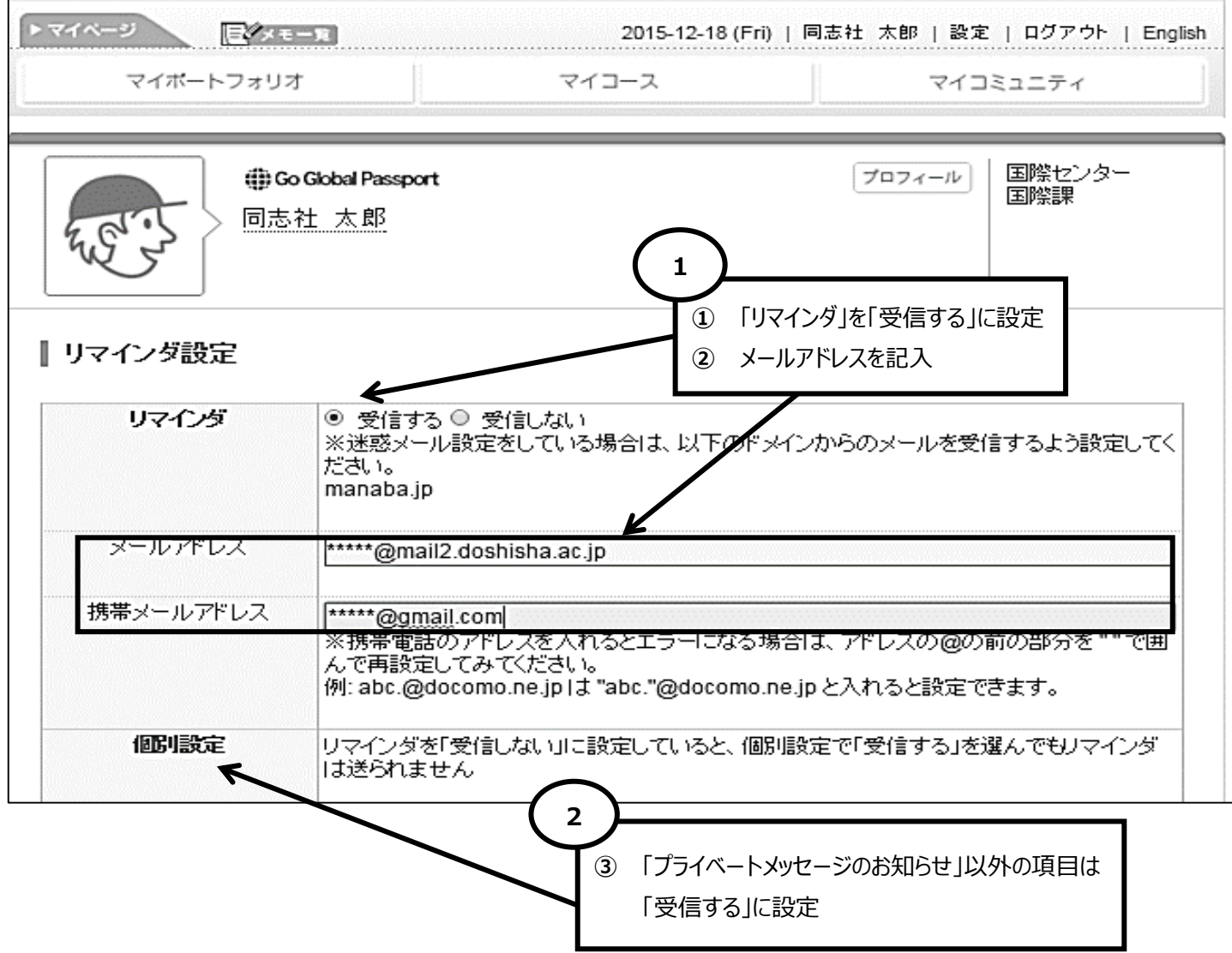

## **III. 派遣留学報告書・各種届の提出方法**

「マイコース」をクリックし、該当する「派遣年度」と「日程」を選択

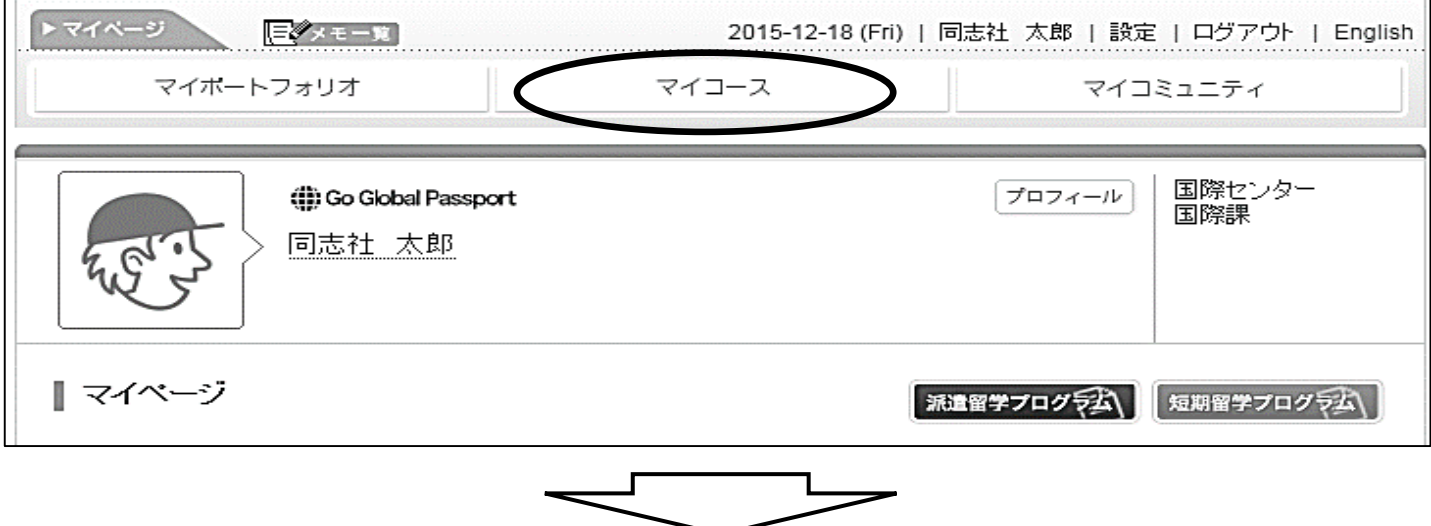

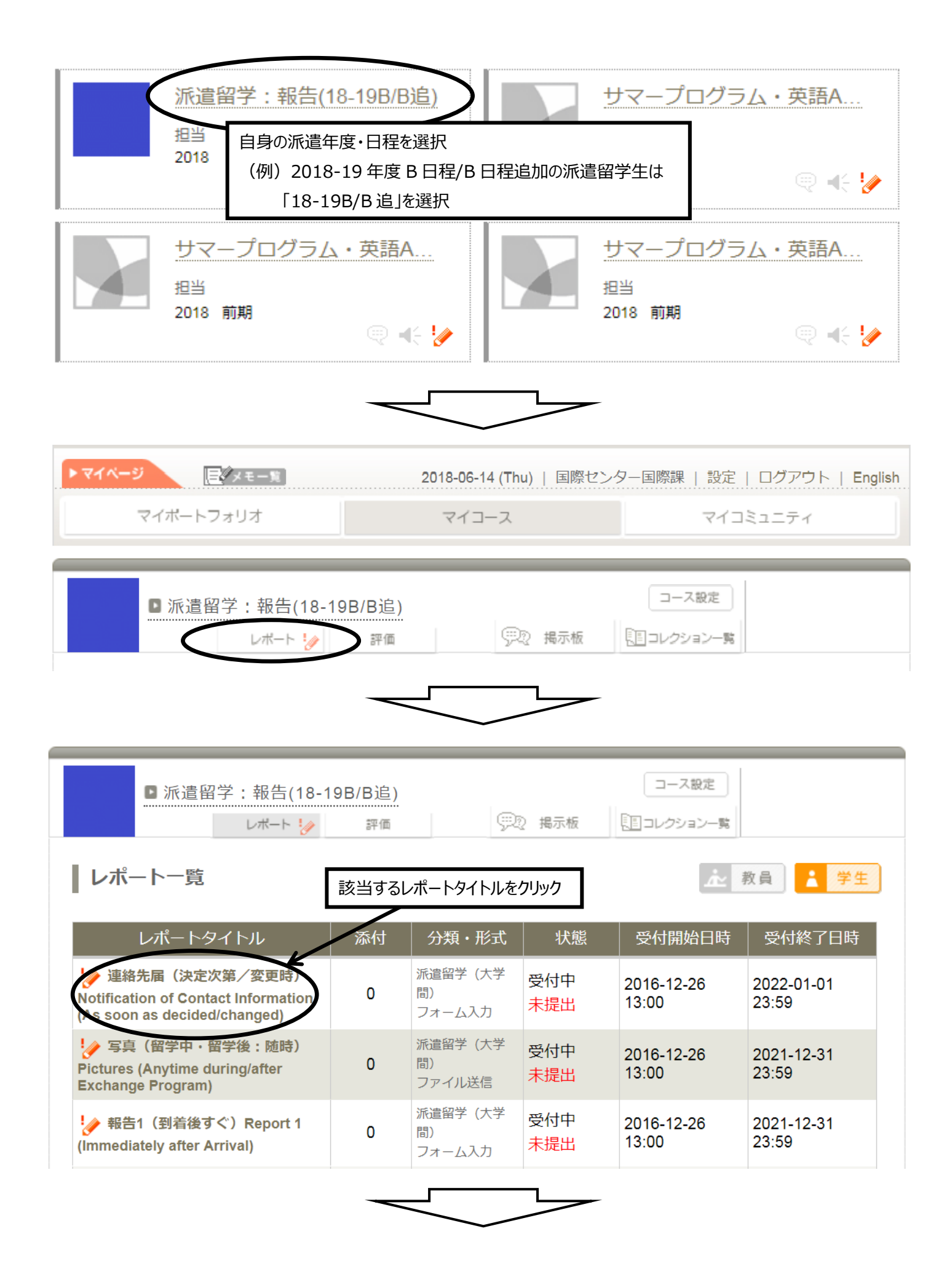

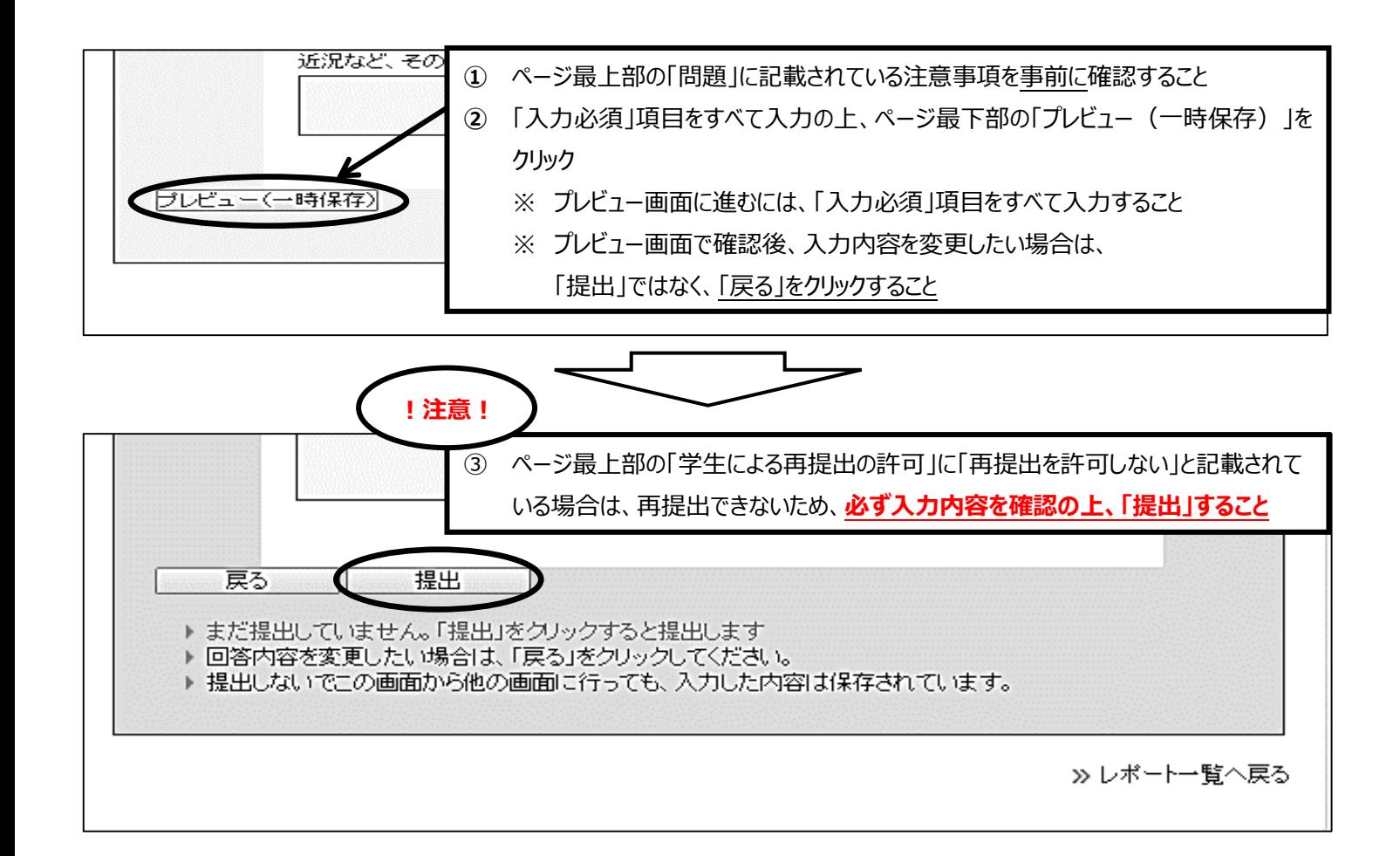

以上

同志社大学 国際課